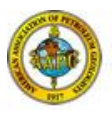

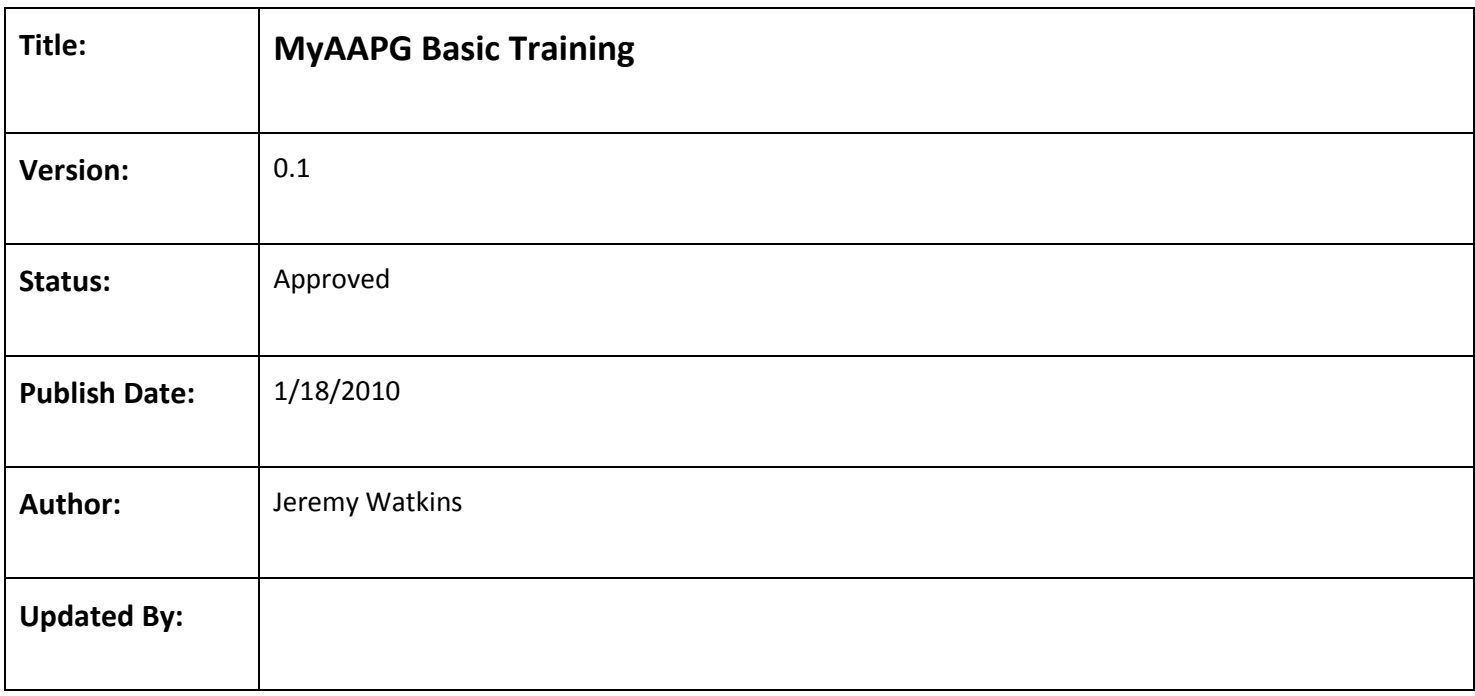

## **Table of Contents**

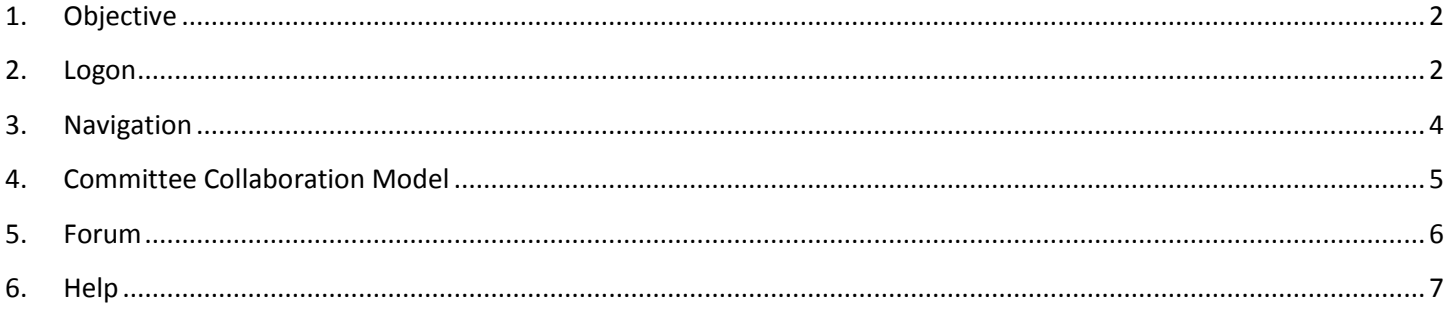

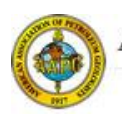

## <span id="page-1-0"></span>**1. Objectives**

- To provide instruction to the users of MyAAPG on how to login, navigate, update their profile, become knowledgeable in the collaboration model, and use the Forums module.
- To provide instruction on how to obtain assistance.

### <span id="page-1-1"></span>**2. Logon**

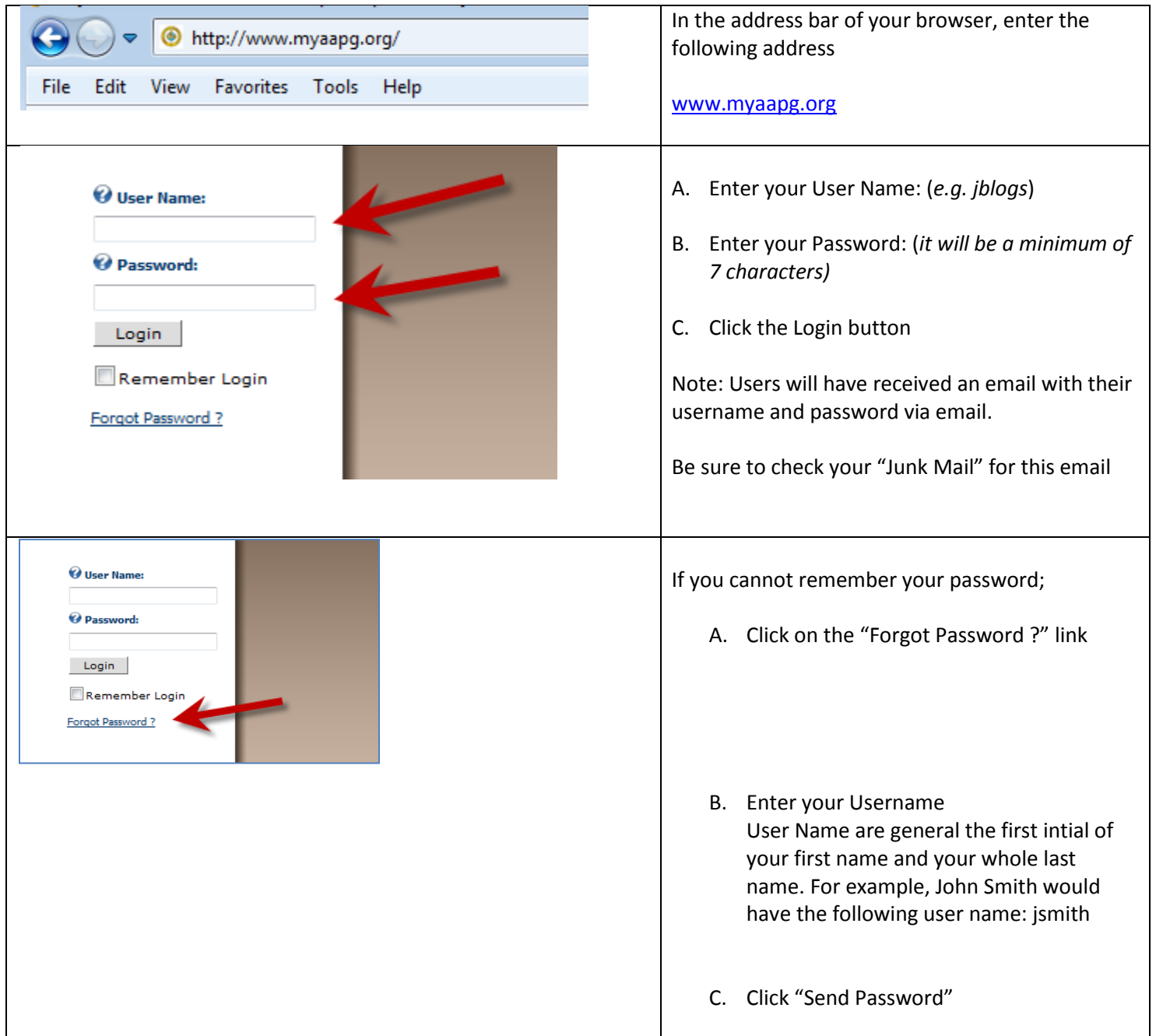

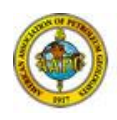

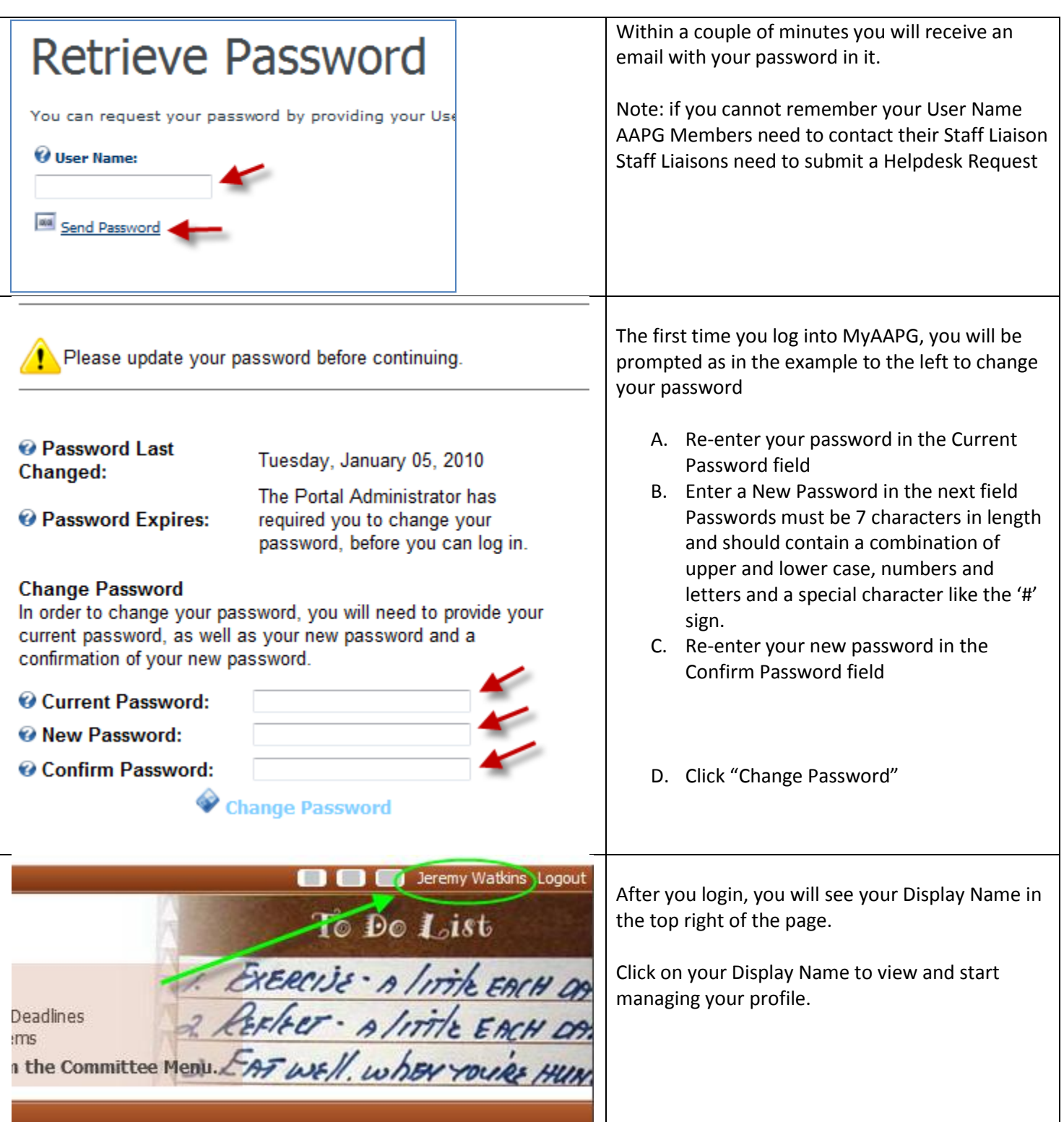

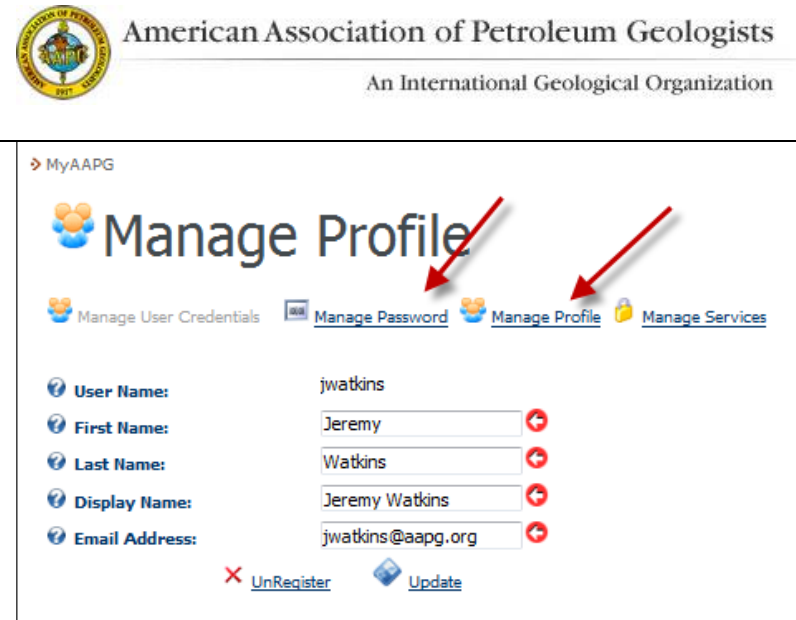

On this page you can update your First and Last Name, Display Name and email address. Click on Manage Password if you want to change your password Click on Manage Profile to update your address, biography, timezone, employer, position title, etc. Be sure to click  $\frac{U_{\text{p}_{\text{date}}}}{U_{\text{p}_{\text{date}}}}$  whenever you want to apply changes you have made.

# <span id="page-3-0"></span>**3. Navigation**

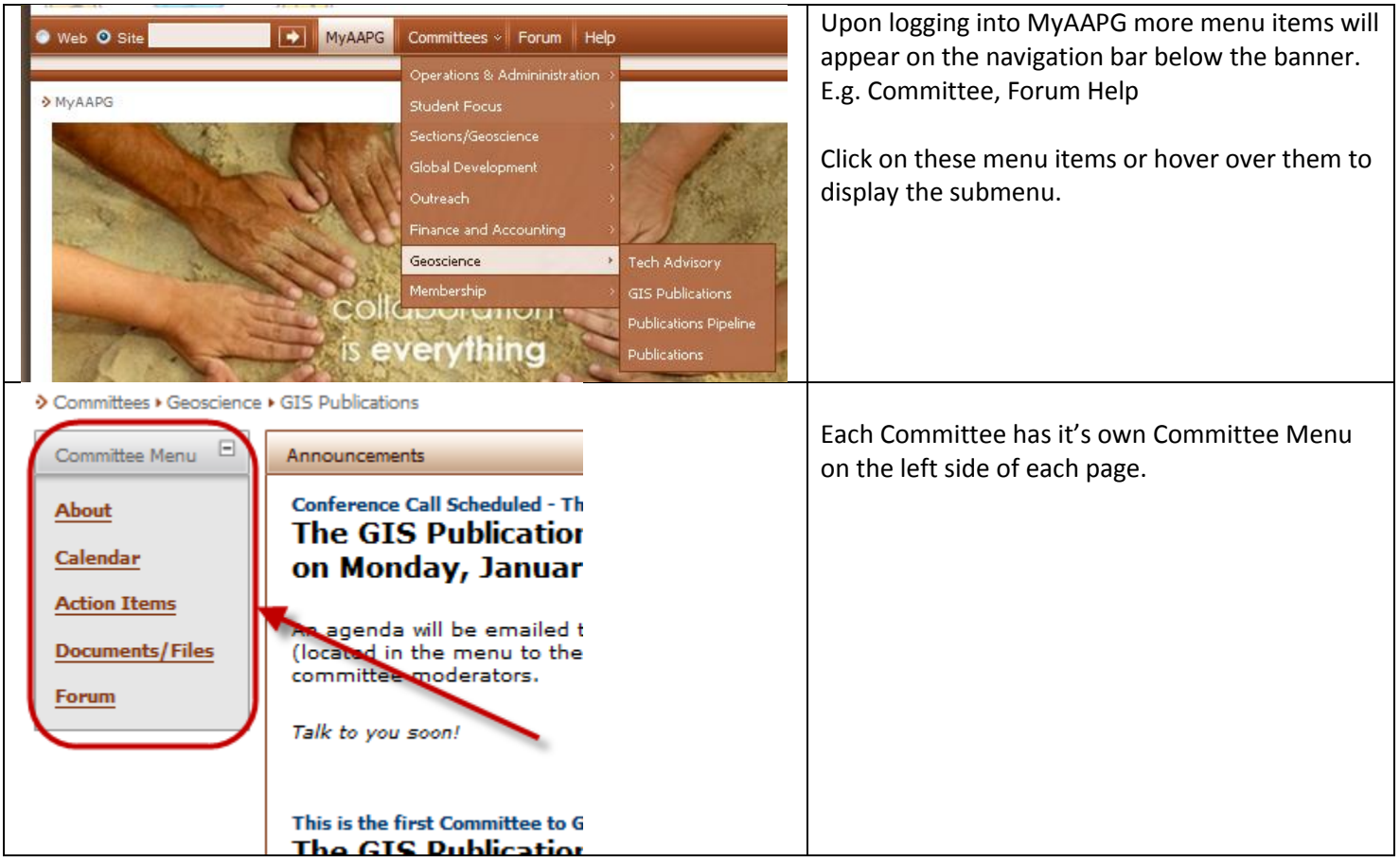

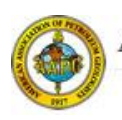

American Association of Petroleum Geologists

#### An International Geological Organization

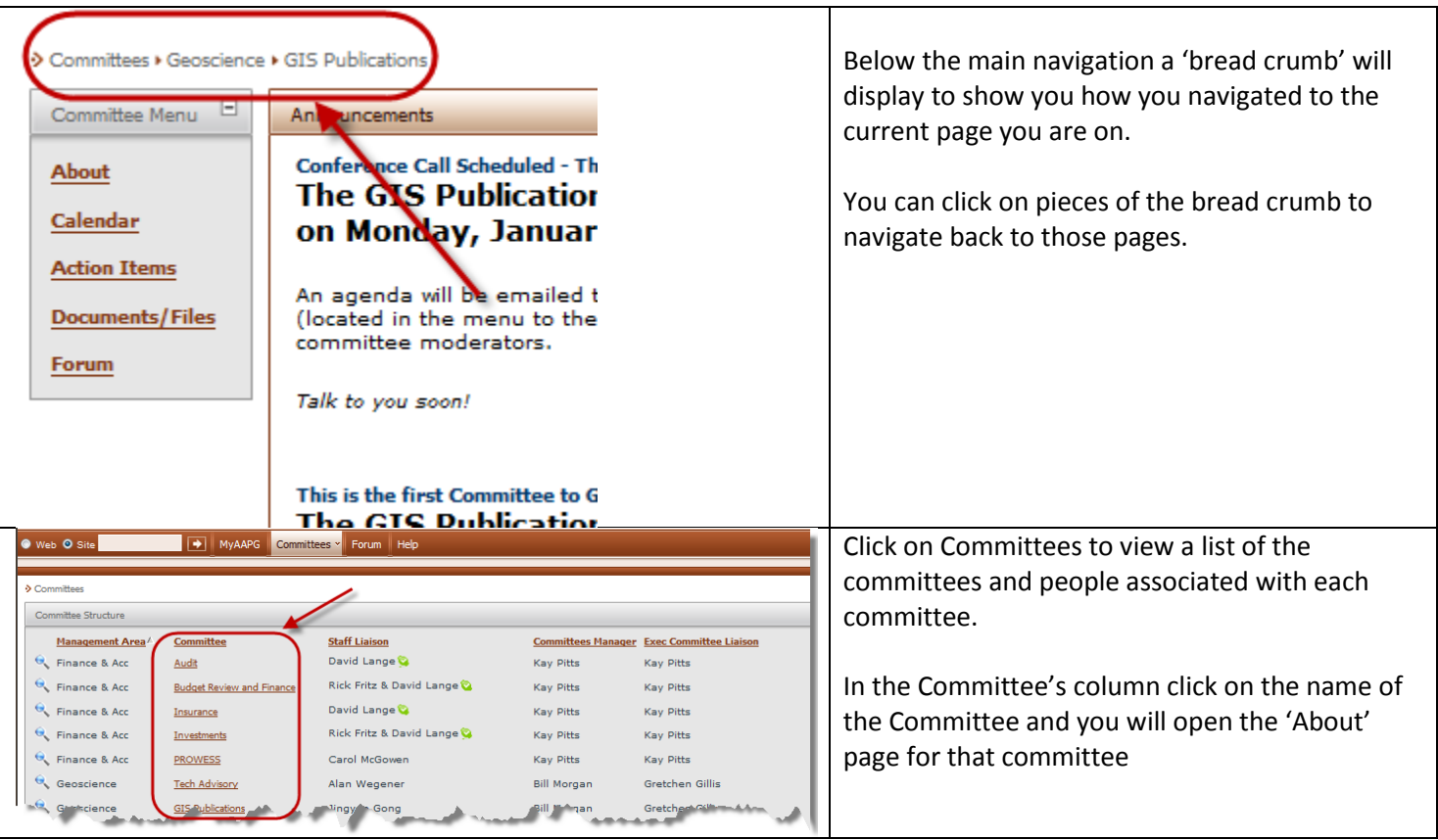

### <span id="page-4-0"></span>**4. Committee Collaboration Model**

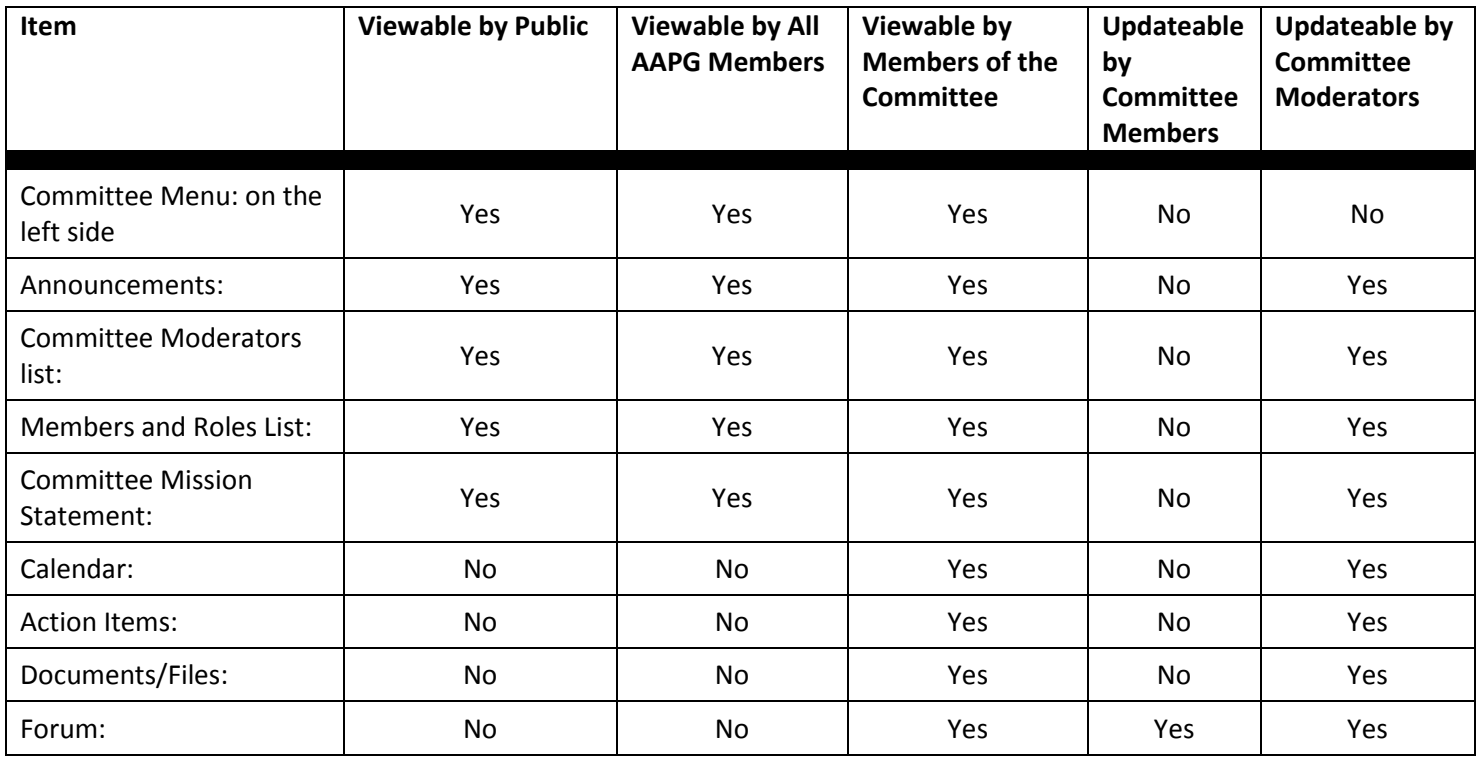

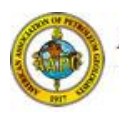

### <span id="page-5-0"></span>**5. Forum**

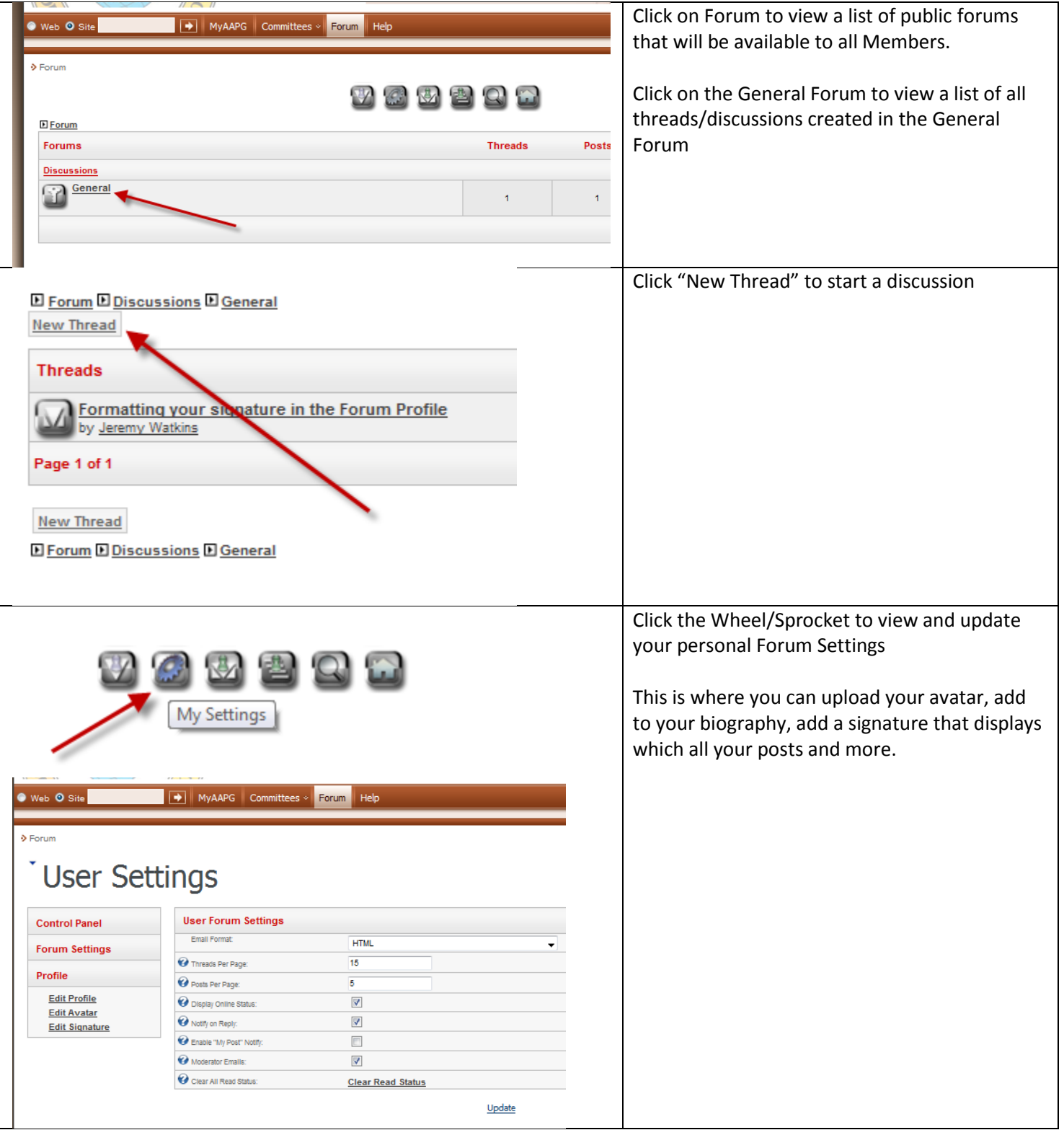

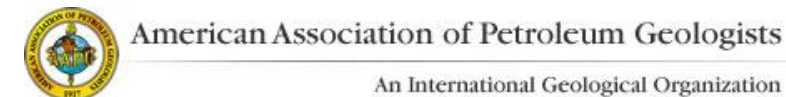

### <span id="page-6-0"></span>**6. Help / Assistance**

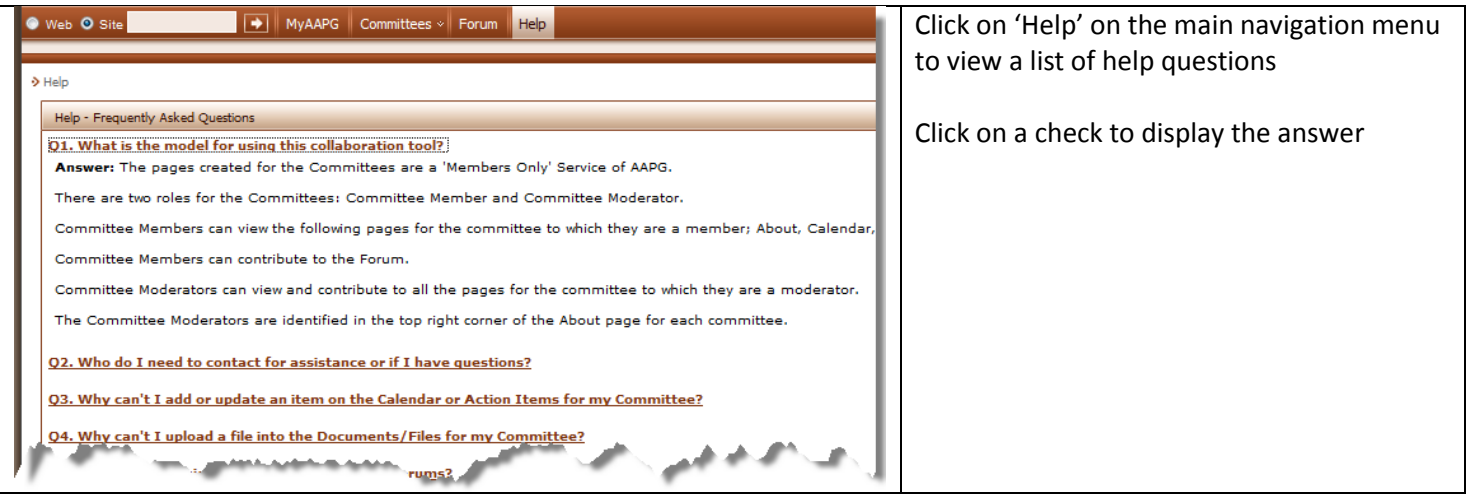

Committee Members that require assistance should contact the Primary Committee Moderator. If the Primary Committee Moderator cannot assist, then they should contact the Staff Liaison.

The Staff Liaisons are the connection between the committee and the AAPG IT Department. Staff Liaisons should submit a helpdesk ticket to IT via the 'Support' ticketing system.